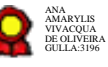

# **Seção da Ouvidoria - v.24-08-2021**

Bizagi Modeler

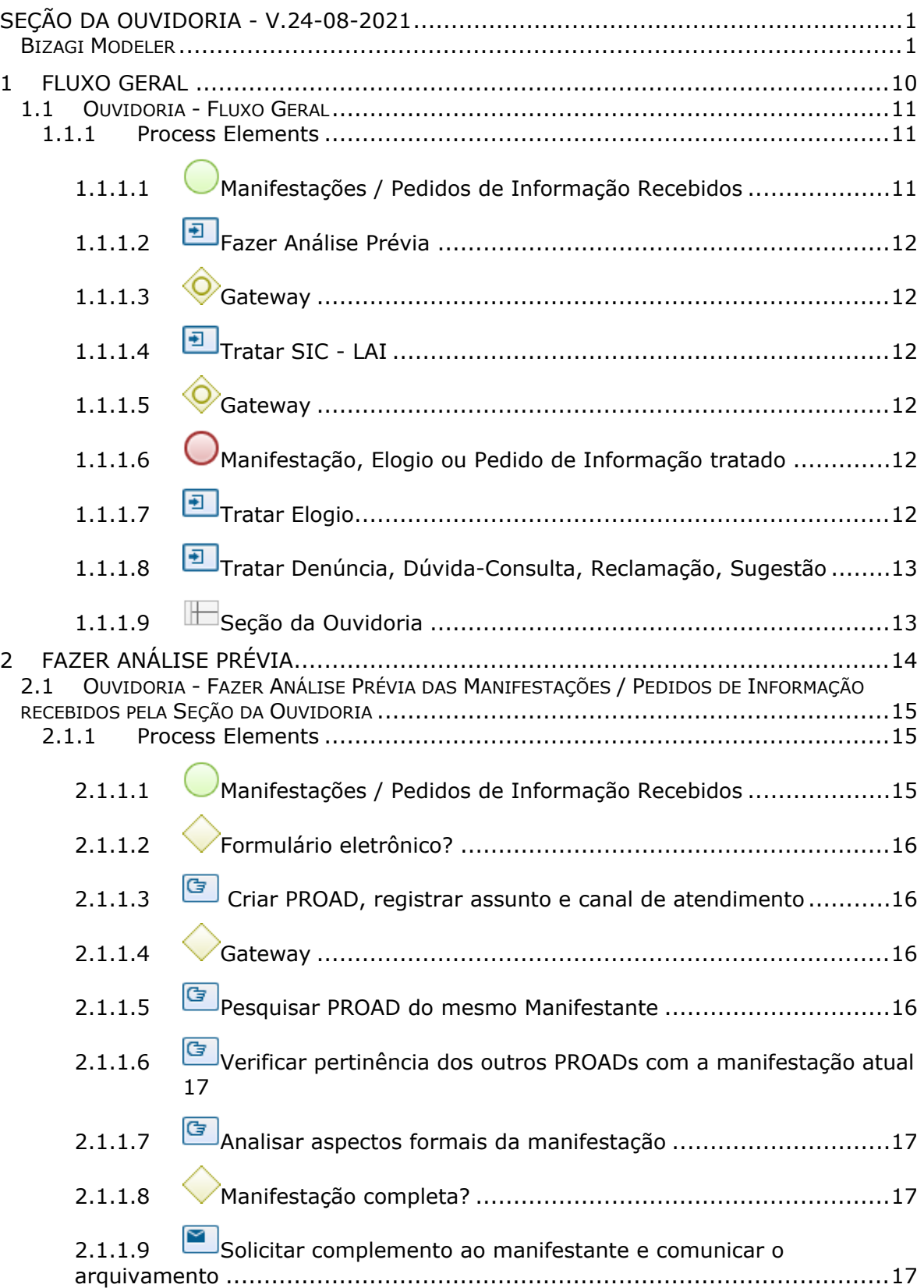

#### **Table of Contents**

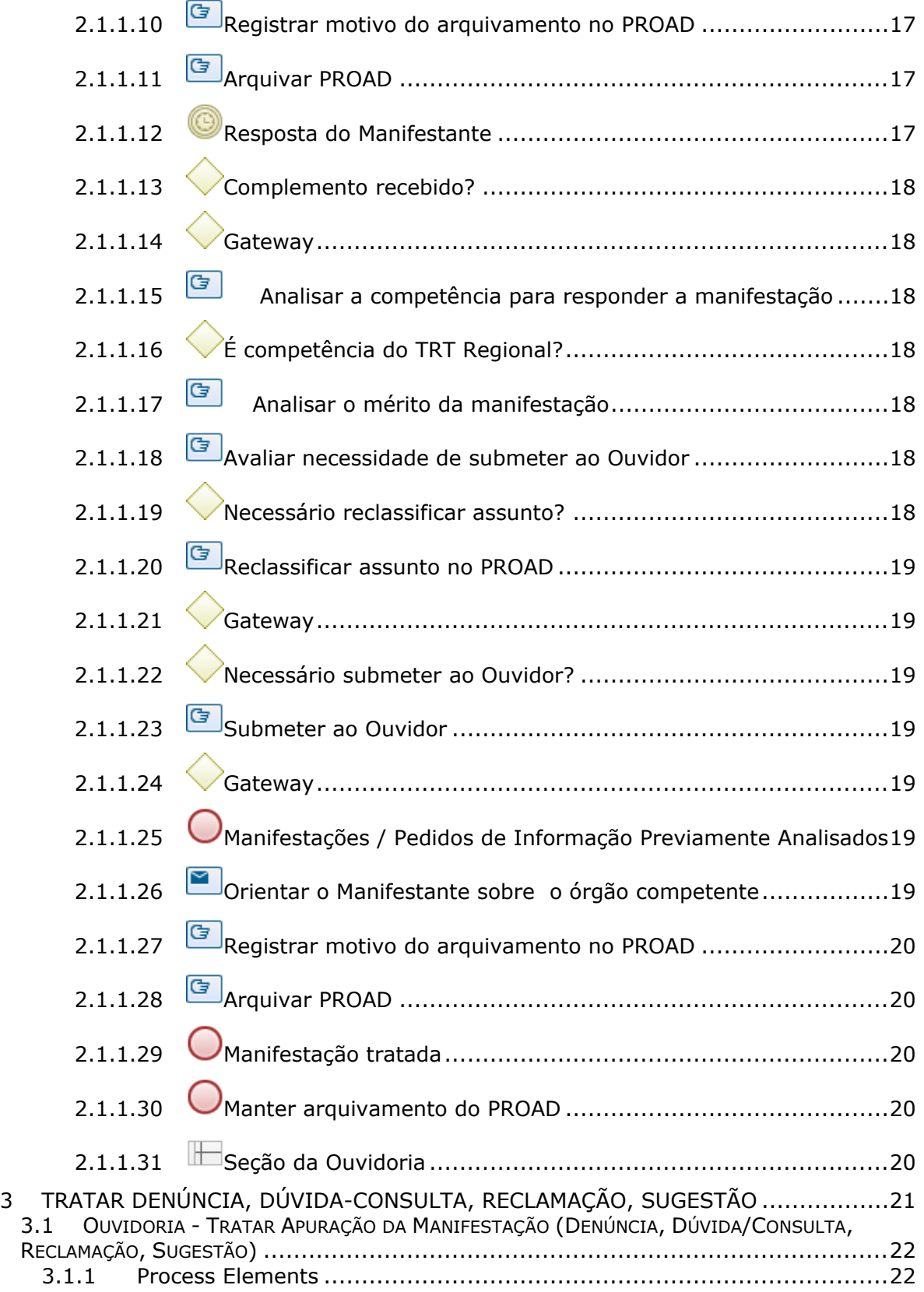

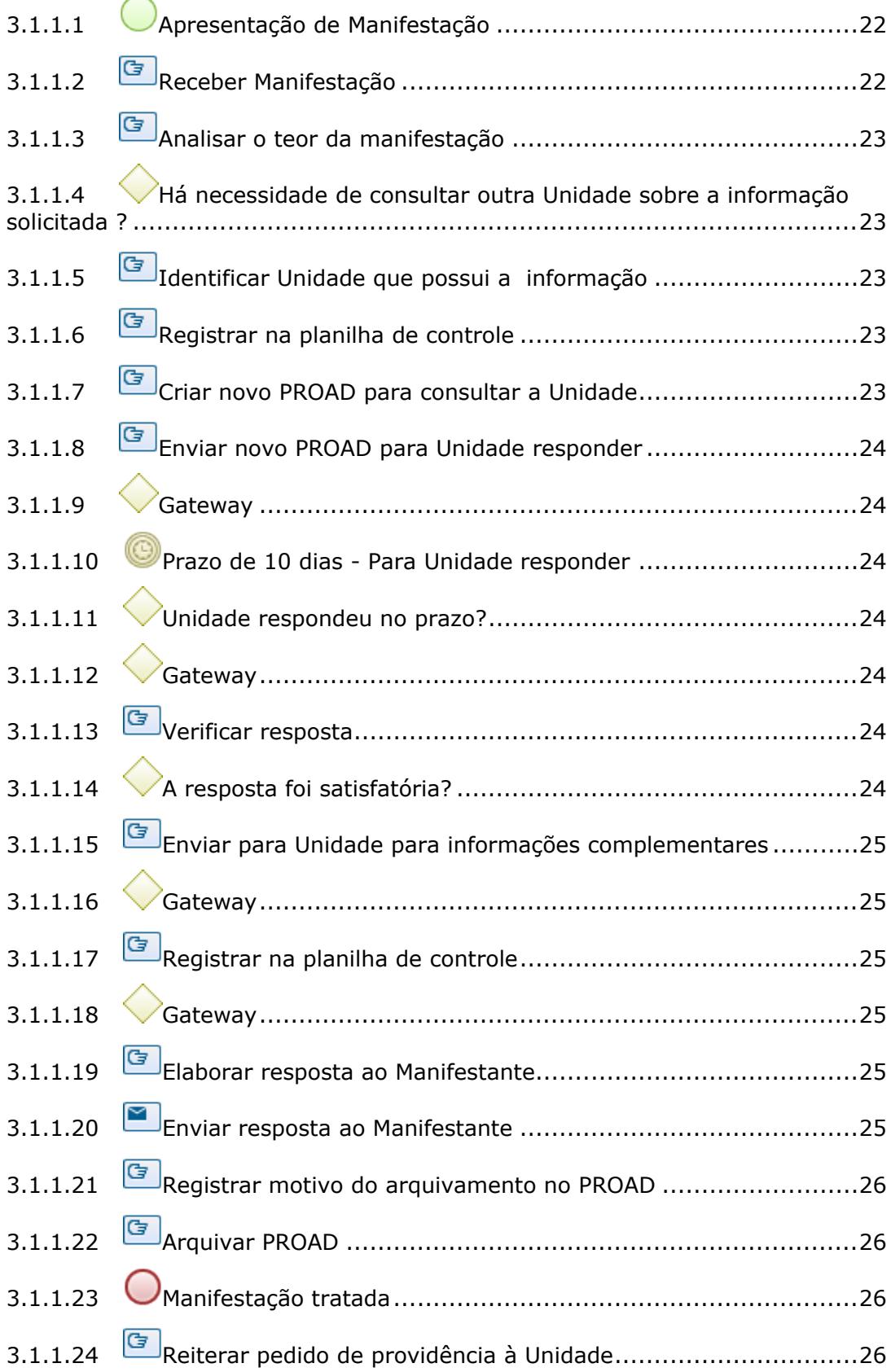

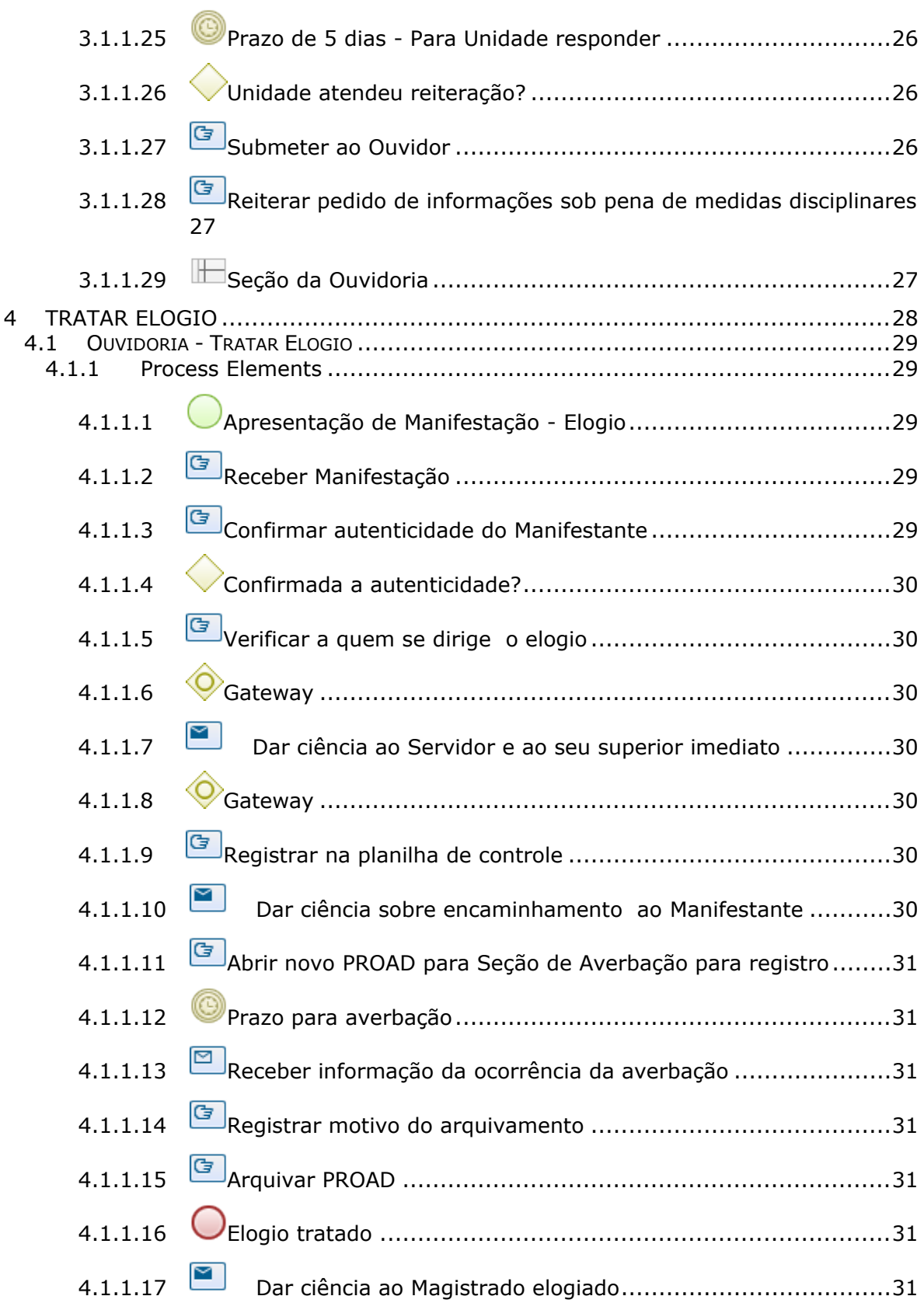

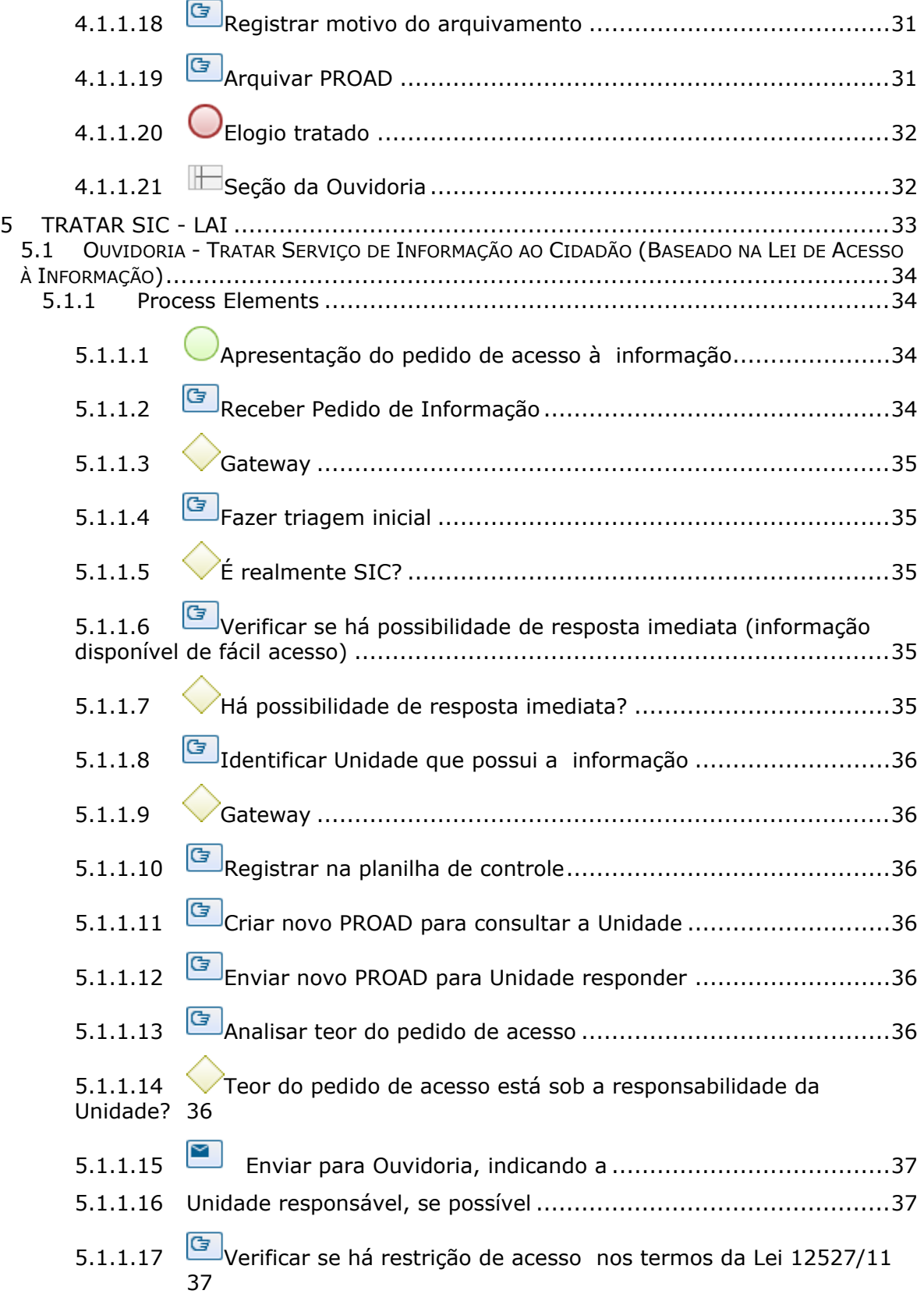

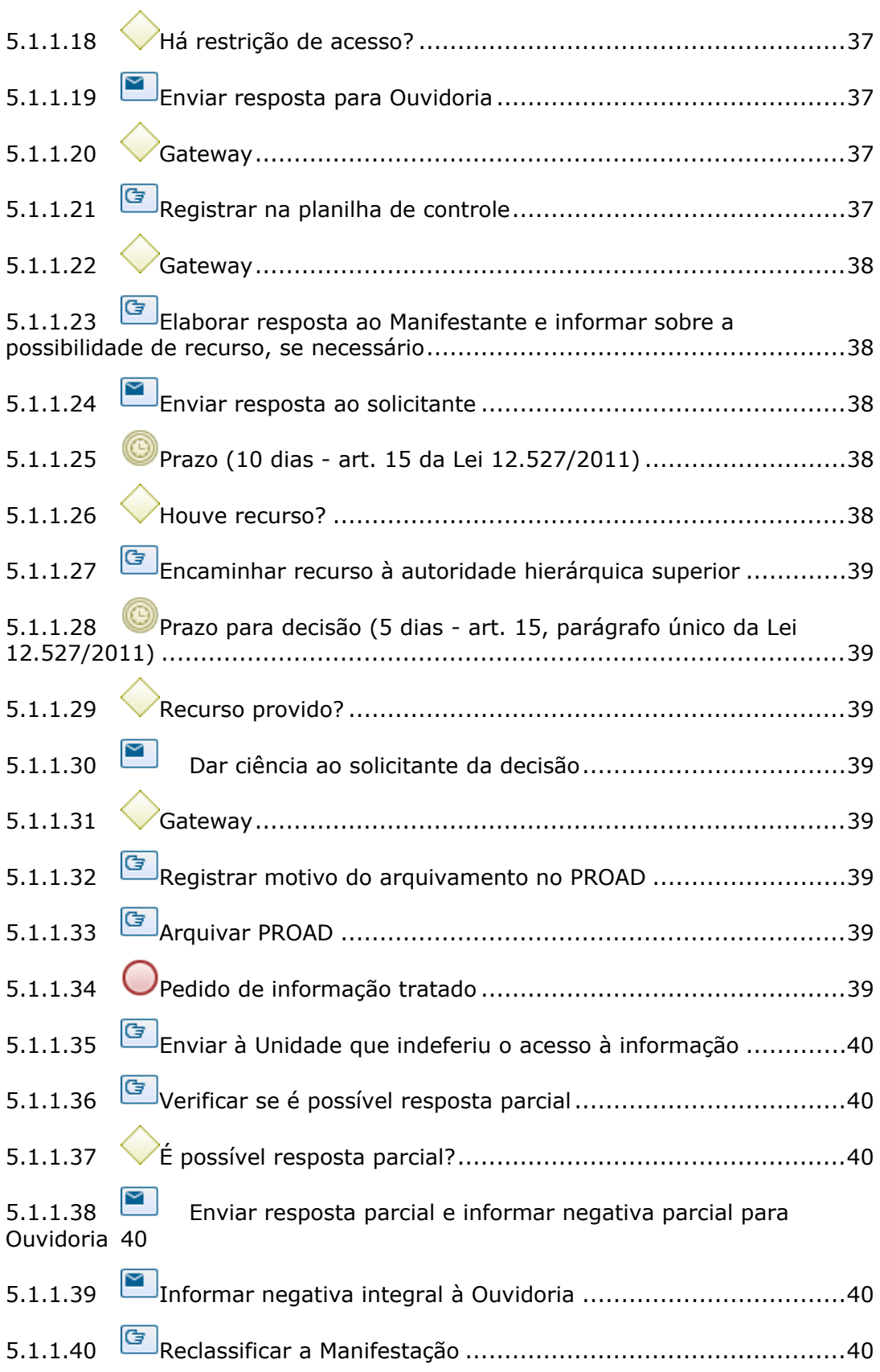

#### 03/12/2021 8

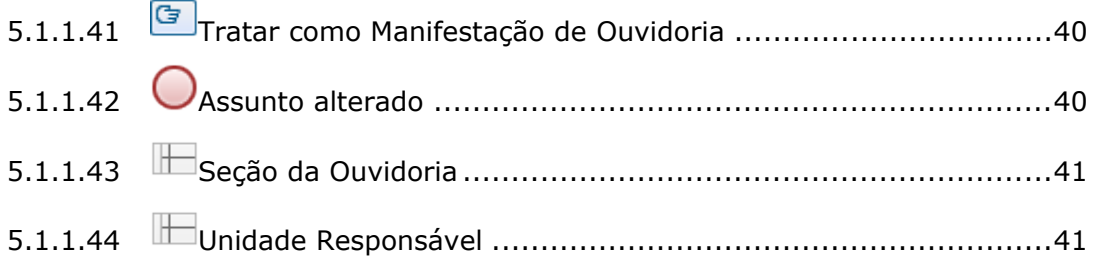

# 1 FLUXO GERAL

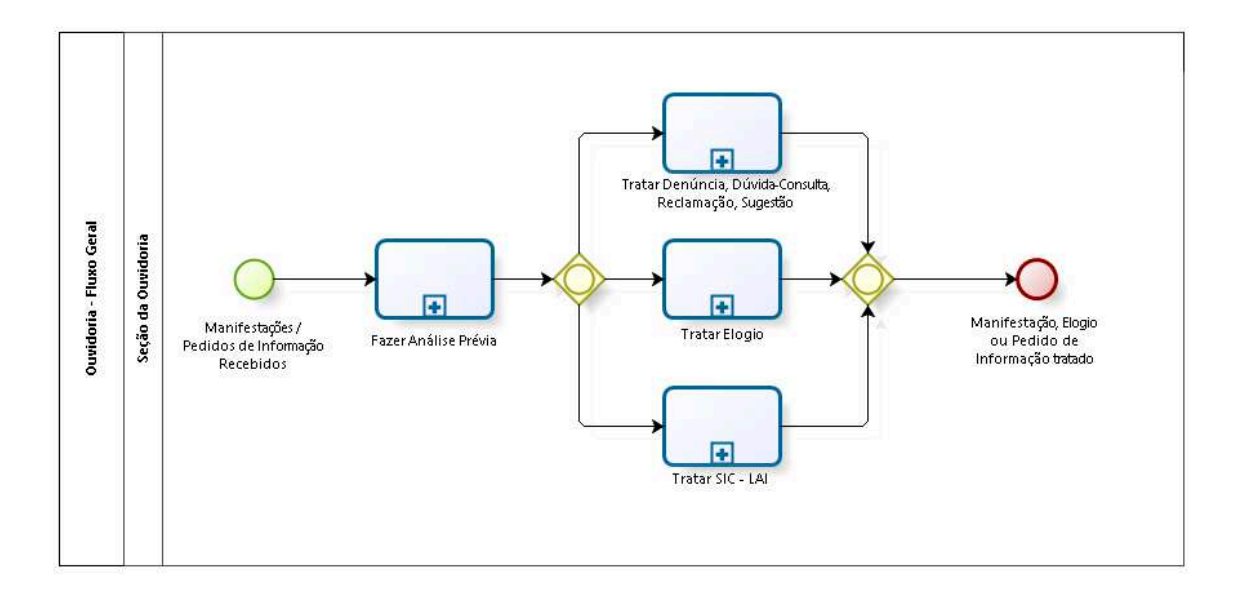

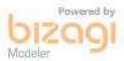

**Version:** 1.0

**Author:** fgsouza

# **1 . 1 O U V I D O R I A - F L U X O G E R A L**

### **Description**

Tratamento das Manifestações / Pedidos de Informação recebidos pela Seção da Ouvidoria.

**1.1.1 PROCESS ELEMENTS**

**1.1.1.1 Manifestações / Pedidos de Informação Recebidos**

### **Description**

# **Apuração da Manifestação (Denúncia, Dúvida/Consulta, Reclamação, Sugestão):**

Apresentação de Manifestação via: portal TRT (Menu Fale Conosco / Ouvidoria), e-mail (Ouvidoria@trt15.jus.br), correspondência (Ouvidoria - Sede Judicial do Tribunal), telefonema (0800 7713315 ) e atendimento pessoal (Sede Judicial do Tribunal, 4º andar).

No atendimento pessoal é entregue um formulário para o cidadão para preenchimento.

# **Elogio:**

Apresentação de Manifestação via: portal TRT (Menu Fale Conosco / Ouvidoria), e-mail (Ouvidoria@trt15.jus.br), correspondência (Ouvidoria - Sede Judicial do Tribunal), telefonema (0800 7713315 ) e atendimento pessoal (Sede Judicial do Tribunal, 4º andar).

No atendimento pessoal é entregue um formulário para o cidadão para preenchimento.

# **Serviço de Informação ao Cidadão:**

Apresentação de Manifestação via: portal TRT (Menu Fale Conosco / Serviço de Informação ao Cidadão), e-mail (Ouvidoria@trt15.jus.br), correspondência (Ouvidoria - Sede Judicial do Tribunal), telefonema

(0800 7713315 ) e atendimento pessoal (Sede Judicial do Tribunal, 4º andar).

No atendimento pessoal é entregue um formulário para o cidadão para preenchimento.

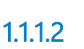

**1.1.1.2 Fazer Análise Prévia**

#### **Process**

Fazer Análise Prévia - Ouvidoria - Fazer Análise Prévia das Manifestações / Pedidos de Informação recebidos pela Seção da Ouvidoria

**1.1.1.3 Gateway**

**Gates Tratar Denúncia, Dúvida-Consulta, Reclamação, Sugestão Tratar Elogio Tratar SIC - LAI** 

**1.1.1.4 Tratar SIC - LAI** 

#### **Process**

Tratar SIC - LAI - Ouvidoria - Tratar Serviço de Informação ao Cidadão (Baseado na Lei de Acesso à Informação)

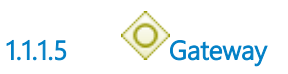

**Gates**

**Manifestação, Elogio ou Pedido de Informação tratado**

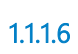

**1.1.1.6 Manifestação, Elogio ou Pedido de Informação tratado**

**1.1.1.7 Tratar Elogio**

**Process**

#### Tratar Elogio - Main Process

**1.1.1.8 Tratar Denúncia, Dúvida-Consulta, Reclamação, Sugestão**

#### **Process**

Tratar Denúncia, Dúvida-Consulta, Reclamação, Sugestão - Ouvidoria - Tratar Apuração da Manifestação (Denúncia, Dúvida/Consulta, Reclamação, Sugestão)

**1.1.1.9 Seção da Ouvidoria**

# 2 FAZER ANÁLISE PRÉVIA

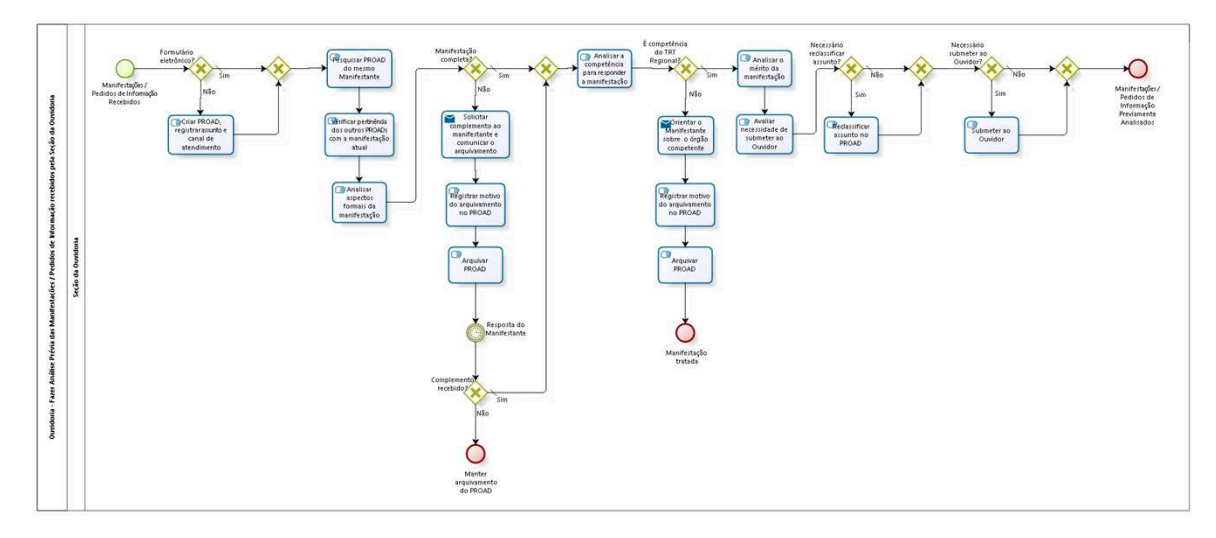

bizagi

**Version:** 1.0 **Author:** fgsouza

# **2 . 1 O U V I D O R I A - F A Z E R A N Á L I S E P R É V I A D A S M A N I F E S T A Ç Õ E S / P E D I D O S D E I N F O R M A Ç Ã O R E C E B I D O S P E L A S E Ç Ã O D A O U V I D O R I A**

# **Description**

# **Objetivo**

Verificar uso de formulário eletrônico, pesquisar outras manifestações do mesmo autor, completude da manifestação, competência do Regional, classificação de assunto, necessidade de despacho do Ouvidor.

# **2.1.1 PROCESS ELEMENTS**

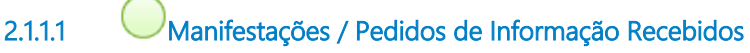

# **Description**

# **Apuração da Manifestação (Denúncia, Dúvida/Consulta, Reclamação, Sugestão):**

Apresentação de Manifestação via: portal TRT (Menu Fale Conosco / Ouvidoria), e-mail (Ouvidoria@trt15.jus.br), correspondência (Ouvidoria - Sede Judicial do Tribunal), telefonema (0800 7713315 ) e atendimento pessoal (Sede Judicial do Tribunal, 4º andar).

No atendimento pessoal é entregue um formulário para o cidadão para preenchimento.

# **Elogio:**

Apresentação de Manifestação via: portal TRT (Menu Fale Conosco / Ouvidoria), e-mail (Ouvidoria@trt15.jus.br), correspondência (Ouvidoria - Sede Judicial do Tribunal), telefonema (0800 7713315 ) e atendimento pessoal (Sede Judicial do Tribunal, 4º andar).

No atendimento pessoal é entregue um formulário para o cidadão para preenchimento.

# **Serviço de Informação ao Cidadão:**

Apresentação de Manifestação via: portal TRT (Menu Fale Conosco / Serviço de Informação ao Cidadão), e-mail (Ouvidoria@trt15.jus.br), correspondência (Ouvidoria - Sede Judicial do Tribunal), telefonema (0800 7713315 ) e atendimento pessoal (Sede Judicial do Tribunal, 4º andar).

No atendimento pessoal é entregue um formulário para o cidadão para preenchimento.

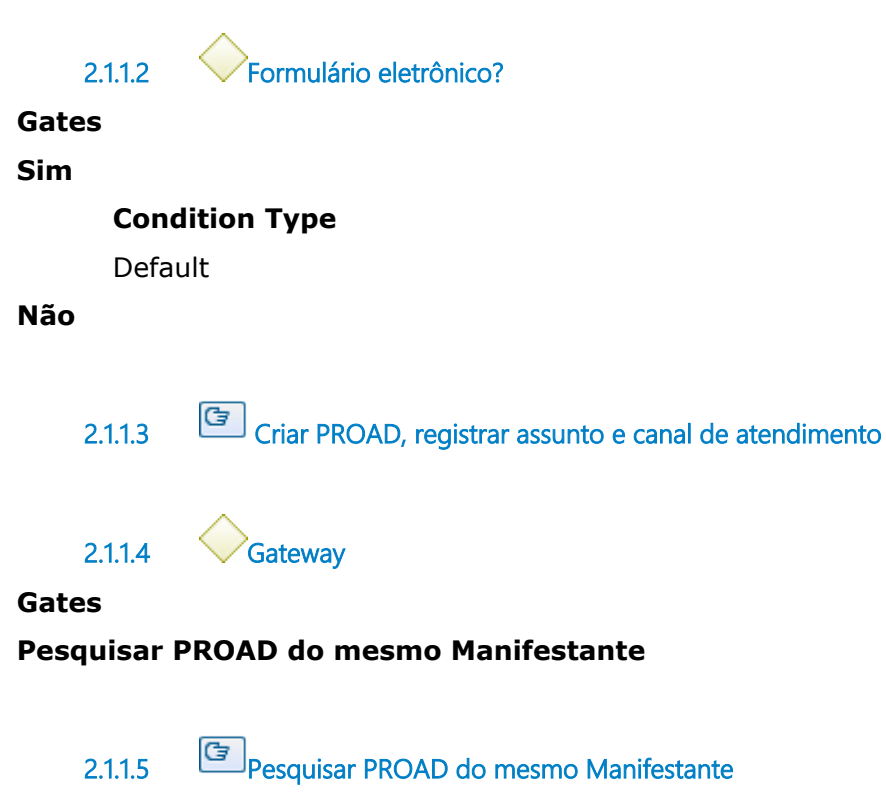

### **Description**

Pesquisar na planilha de controle, se o Manifestante já enviou Manifestação de mesmo teor.

**2.1.1.6 Verificar pertinência dos outros PROADs com a manifestação atual**

# **2.1.1.7 Analisar aspectos formais da manifestação**

#### **Description**

Analisar aspectos formais da manifestação, tais como identificação, CPF, telefone ou e-mail e dados mínimos que permitam compreender a solicitação, inclusive pedido de sigilo.

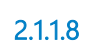

**2.1.1.8 Manifestação completa?**

**Gates**

**Sim**

**Condition Type**

Default

#### **Não**

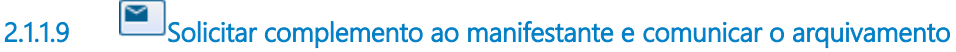

#### **Implementation**

WebService

**2.1.1.10 Registrar motivo do arquivamento no PROAD**

#### **Description**

Para arquivar é necessário registrar o motivo para arquivamento.

**2.1.1.11 Arquivar PROAD**

**2.1.1.12 Resposta do Manifestante**

#### **Timer Date**

2021-08-24T00:00:00

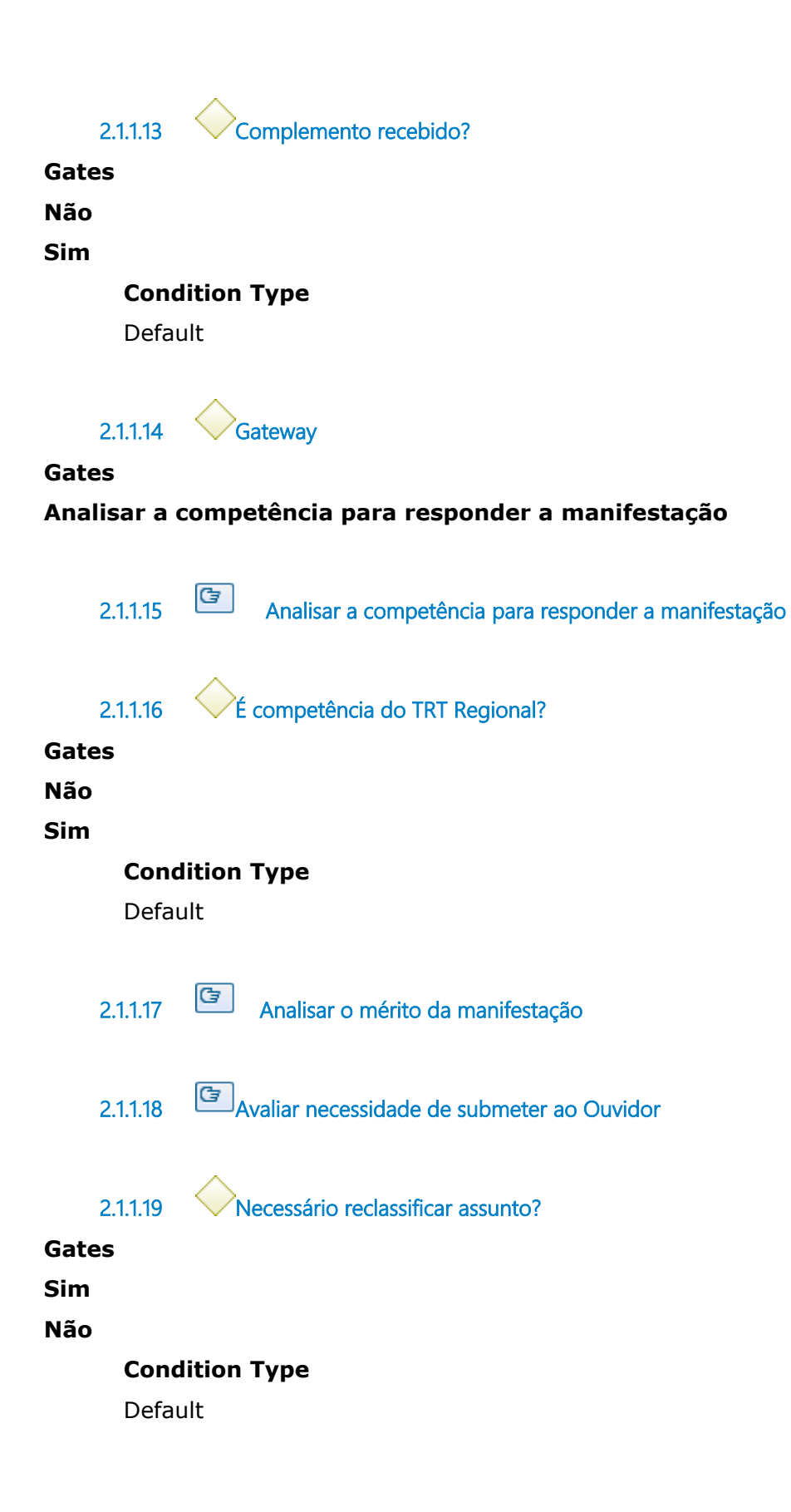

**2.1.1.20 Reclassificar assunto no PROAD**

#### **Description**

Por exemplo:

1- de SIC para consulta;

2- de reclamação para sugestão.

**Observação:** Marcar sigilo, se pedido. A Ouvidoria utiliza o sigilo como regra.

**2.1.1.21 Gateway**

**Gates**

**Necessário submeter ao Ouvidor?**

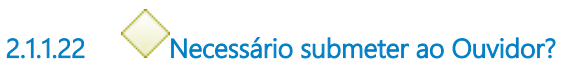

**Gates**

**Sim**

**Não**

**Condition Type** Default

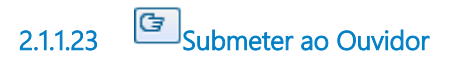

**2.1.1.24 Gateway**

**Gates**

**Manifestações / Pedidos de Informação Previamente Analisados**

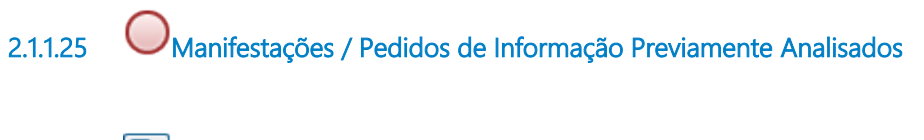

**2.1.1.26 Orientar o Manifestante sobre o órgão competente**

#### **Implementation**

**WebService** 

**2.1.1.27 Registrar motivo do arquivamento no PROAD**

### **Description**

Para arquivar é necessário registrar o motivo para arquivamento.

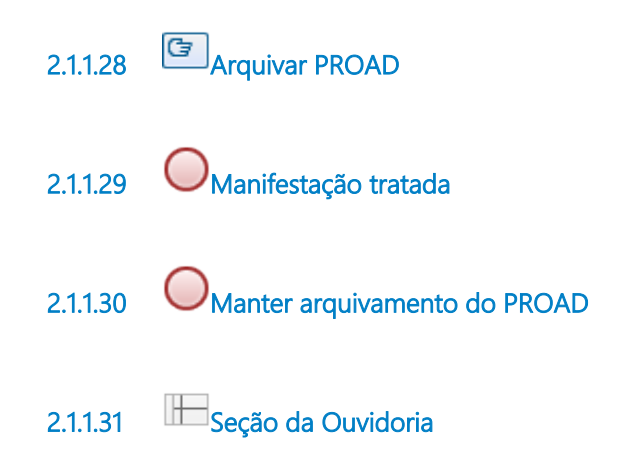

# 3 TRATAR DENÚNCIA, DÚVIDA-CONSULTA, R E C LA MAÇÃO, SUGESTÃO

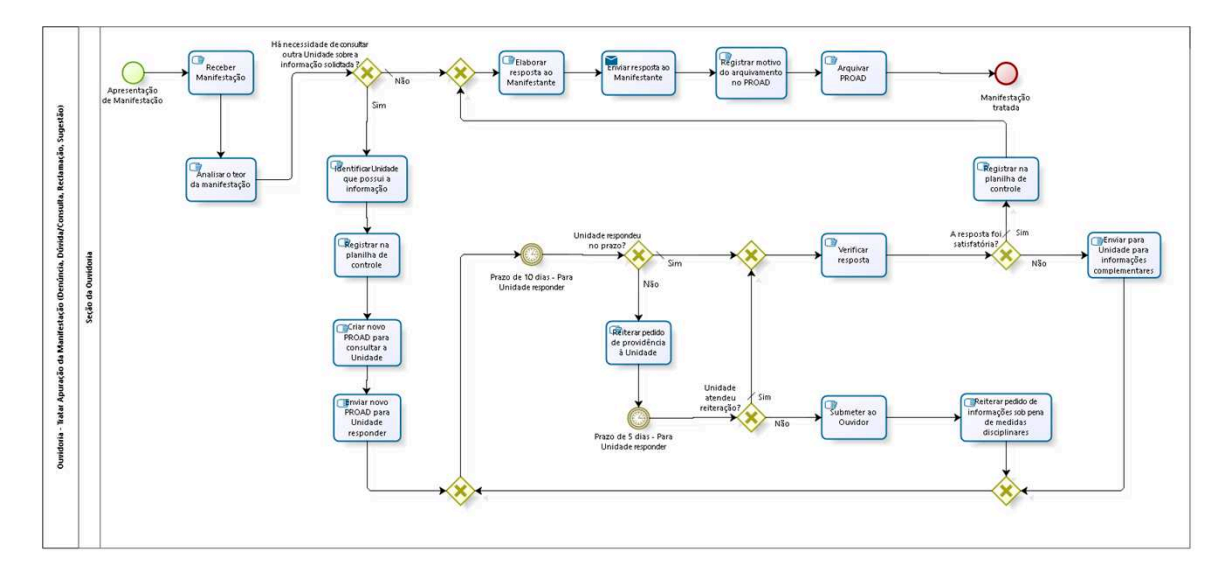

bizagi

**Version:** 1.0 **Author:** fgsouza

# **3 . 1 O U V I D O R I A - T R A T A R A P U R A Ç Ã O D A M A N I F E S T A Ç Ã O ( D E N Ú N C I A ,**  DÚVIDA/CONSULTA, RECLAMAÇÃO, **S U G E S T Ã O )**

#### **Description**

São utilizados os PROADs com os Assuntos: Denúncia, Dúvida/Consulta, Reclamação, Sugestão. Se for pedido que envolver Magistrado, o fluxograma segue com despachos do Ouvidor para cada procedimento.

### **3.1.1 PROCESS ELEMENTS**

**3.1.1.1 Apresentação de Manifestação**

### **Description**

Apresentação de Manifestação via: portal TRT (Menu Fale Conosco / Ouvidoria), e-mail (Ouvidoria@trt15.jus.br), correspondência (Ouvidoria - Sede Judicial do Tribunal), telefonema (0800 7713315) e atendimento pessoal (Sede Judicial do Tribunal, 4º andar).

No atendimento pessoal é entregue um formulário para o cidadão para preenchimento.

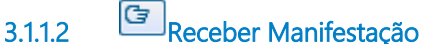

### **Description**

Quando a Manifestação é encaminhada:

1- pelo Portal TRT, é gerado um PROAD automático;

2- por telefonema, e-mail, correspondência e pessoalmente, o servidor que atender cadastra um PROAD com o assunto respectivo.

# **3.1.1.3 Analisar o teor da manifestação**

#### **Description**

Se houver algum tipo de assunto cadastrado equivocadamente pelo usuário é retificado.

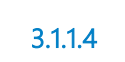

**3.1.1.4 Há necessidade de consultar outra Unidade sobre a informação solicitada ?** 

#### **Gates Não**

**Condition Type**

Default

**Sim**

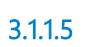

**3.1.1.5 Identificar Unidade que possui a informação**

### **Description**

Quando a Ouvidoria não possui a informação ou não está no portal do Tribunal (transparência ativa) faz-se necessário solicitar informações às diversas Unidades deste Regional.

**3.1.1.6 Registrar na planilha de controle**

### **Description**

Registrar na planilha de controle da Seção da Ouvidoria do TRT15.

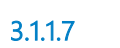

**3.1.1.7 Criar novo PROAD para consultar a Unidade**

### **Description**

Com a finalidade de preservar a identidade do Manifestante.

**3.1.1.8 Enviar novo PROAD para Unidade responder**

#### **Description**

Enviar o novo PROAD gerado para a Unidade prestar a informação necessária.

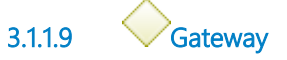

**Gates Prazo de 10 dias - Para Unidade responder**

**3.1.1.10 Prazo de 10 dias - Para Unidade responder**

**Description**

Juntando anexos se necessário.

**Timer Date**

2021-08-24T00:00:00

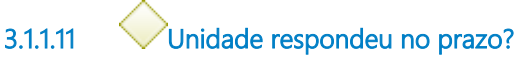

**Gates**

**Não**

**Sim**

**Condition Type**

Default

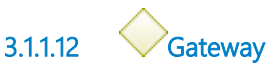

**Gates**

**Verificar resposta** 

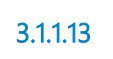

**3.1.1.13 Verificar resposta** 

**3.1.1.14 A resposta foi satisfatória?**

**Gates**

**Sim**

**Condition Type**

Default

#### **Não**

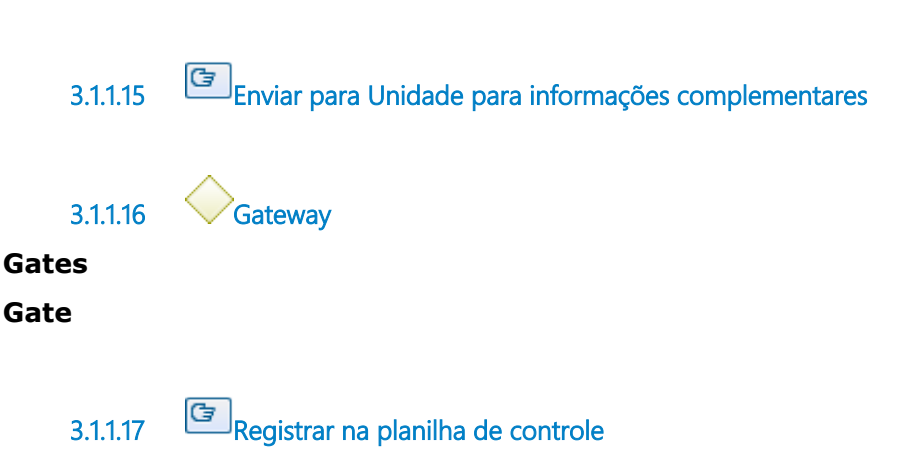

#### **Description**

Registrar na planilha de controle da Seção de Ouvidoria do TRT15.

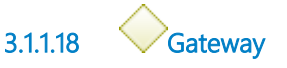

**Gates Elaborar resposta ao Manifestante**

**3.1.1.19 Elaborar resposta ao Manifestante**

#### **Description**

Adequar resposta para apresentação ao cidadão/usuário dentro dos padrões de urbanidade.

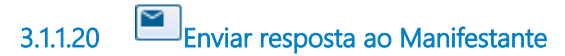

**Description** Por e-mail.

**Implementation**

#### WebService

**3.1.1.21 Registrar motivo do arquivamento no PROAD**

#### **Description**

Para arquivar é necessário registrar o motivo para arquivamento.

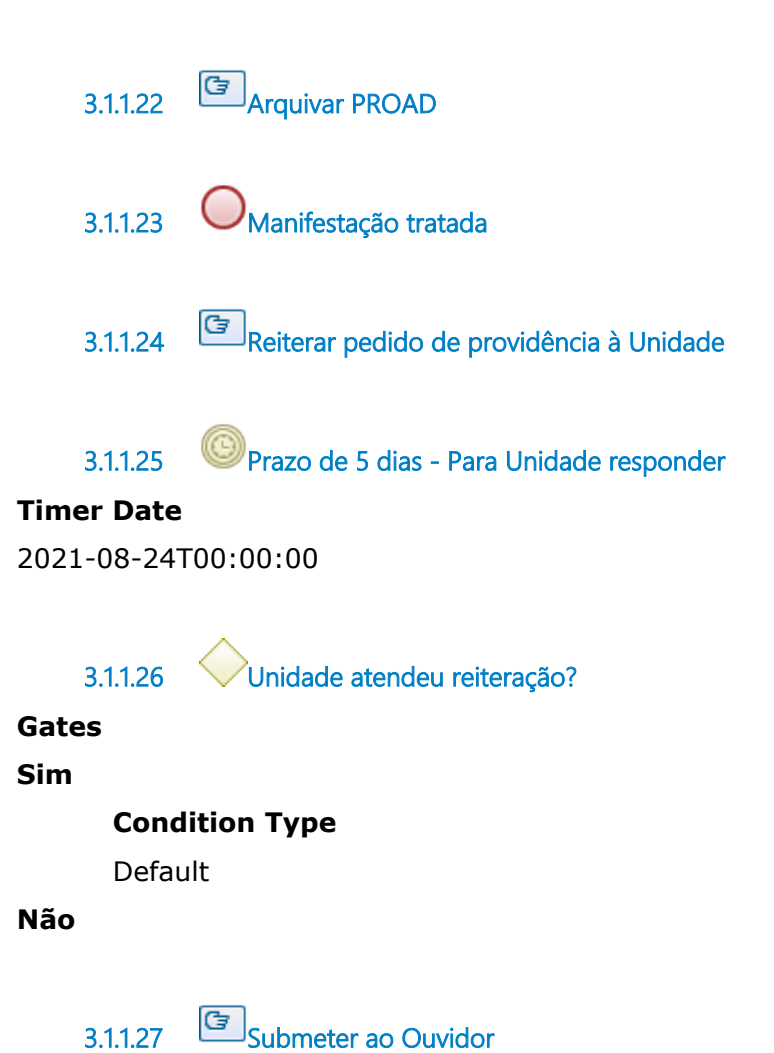

#### **Description**

Submeter ao Ouvidor para que analise a situação e determine as medidas administrativas atinentes ao caso.

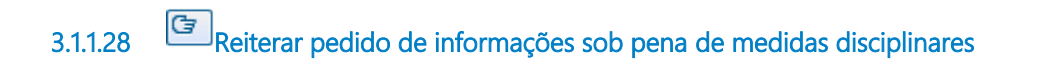

**3.1.1.29 Seção da Ouvidoria**

# 4 TRATAR ELOGIO

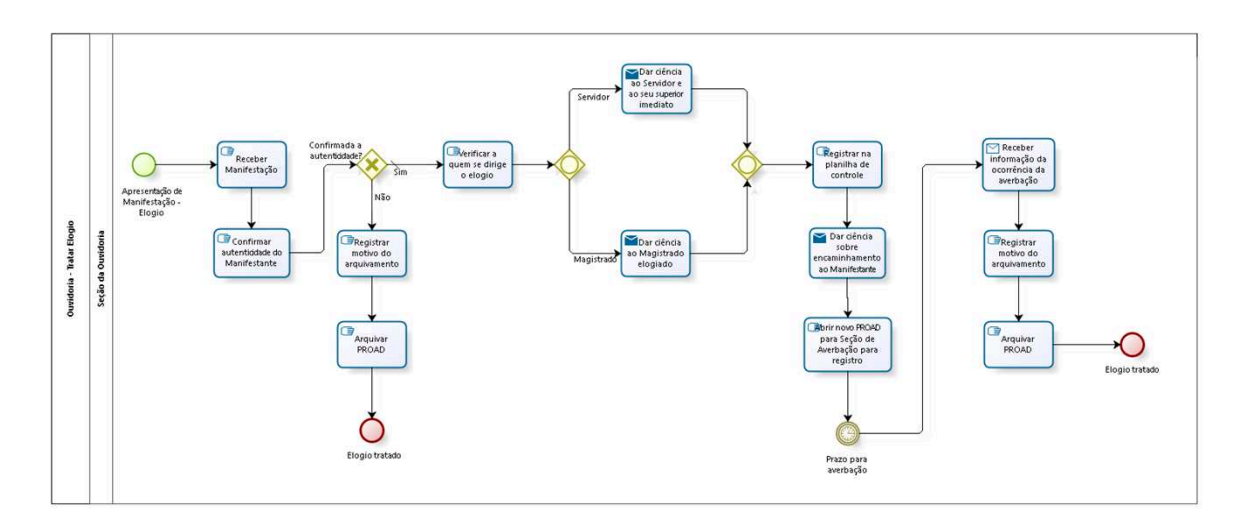

bizagi

**Version:** 1.0

**Author:** fgsouza

# **4 . 1 O U V I D O R I A - T R A T A R E L O G I O**

## **4.1.1 PROCESS ELEMENTS**

**4.1.1.1 Apresentação de Manifestação - Elogio**

# **Description**

Apresentação de Manifestação via: portal TRT (Menu Fale Conosco / Ouvidoria), e-mail (Ouvidoria@trt15.jus.br), correspondência (Ouvidoria - Sede Judicial do Tribunal), telefonema (0800 7713315 ) e atendimento pessoal (Sede Judicial do Tribunal, 4º andar).

No atendimento pessoal é entregue um formulário para o cidadão para preenchimento.

# **4.1.1.2 Receber Manifestação**

### **Description**

Quando a Manifestação é encaminhada:

1- pelo Portal TRT, é gerado um PROAD automático;

2- por e-mail, correspondência, telefonema e pessoalmente, o servidor que atender cadastra um PROAD com o assunto respectivo.

**4.1.1.3 Confirmar autenticidade do Manifestante**

### **Description**

Confirmar autenticidade do Manifestante no PROAD, por meio do CPF ou da OAB, se for advogado.

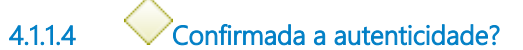

#### **Gates**

#### **Sim**

**Condition Type**

Default

#### **Não**

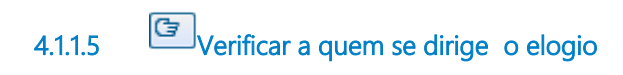

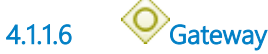

**Gates**

#### **Servidor**

**Magistrado**

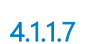

**4.1.1.7 Dar ciência ao Servidor e ao seu superior imediato**

#### **Implementation**

WebService

**4.1.1.8 Gateway**

**Gates Registrar na planilha de controle**

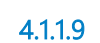

**4.1.1.9 Registrar na planilha de controle**

#### **Description**

Registrar na planilha de controle da Seção de Ouvidoria do TRT15.

**4.1.1.10 Dar ciência sobre encaminhamento ao Manifestante**

#### **Implementation**

WebService

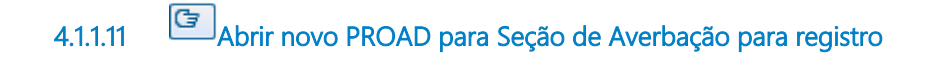

**4.1.1.12 Prazo para averbação**

#### **Timer Date**

2021-08-24T00:00:00

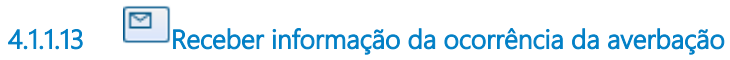

#### **Implementation**

**WebService** 

**4.1.1.14 Registrar motivo do arquivamento**

#### **Description**

Para arquivar é necessário registrar o motivo para arquivamento.

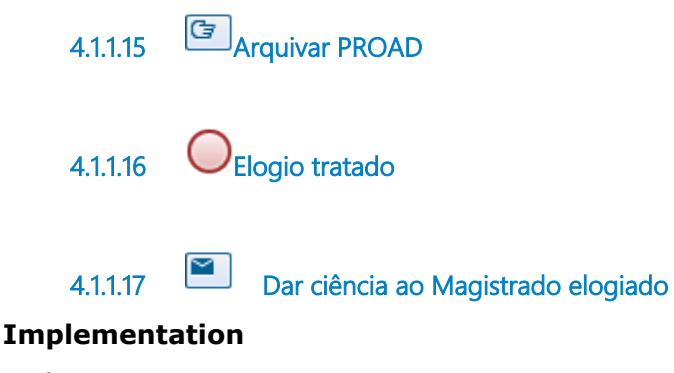

WebService

**4.1.1.18 Registrar motivo do arquivamento**

#### **Description**

Para arquivar é necessário registrar o motivo para arquivamento.

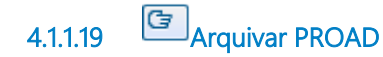

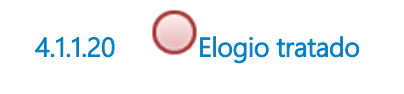

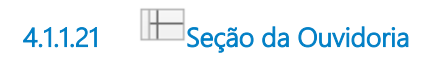

# 5 TRATAR SIC - LAI

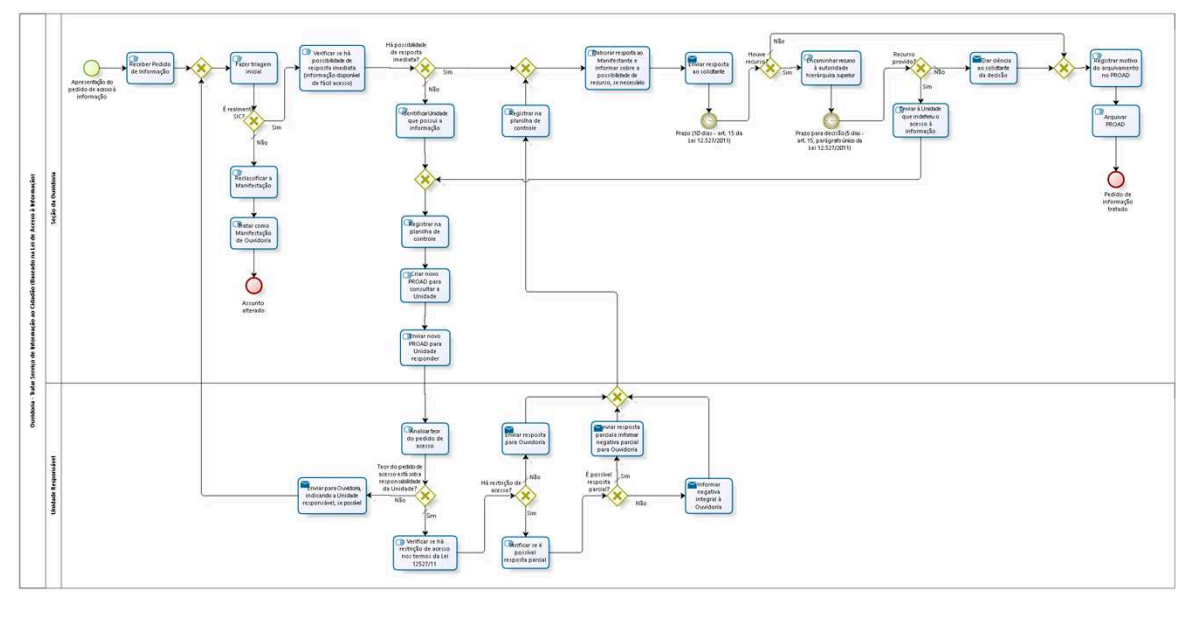

bizagi

**Version:** 1.0

**Author:** fgsouza

# **5 . 1 O U V I D O R I A - T R A T A R S E R V I Ç O D E I N F O R M A Ç Ã O A O C I D A D Ã O ( B A S E A D O N A L E I D E A C E S S O À I N F O R M A Ç Ã O )**

### **Description**

Serviço de Informação ao Cidadão (SIC) - Baseado na Lei de Acesso à Informação, Lei Nº 12.527/2011.

# **5.1.1 PROCESS ELEMENTS**

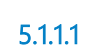

**5.1.1.1 Apresentação do pedido de acesso à informação** 

## **Description**

Apresentação de Manifestação via: portal TRT (Menu Fale Conosco / Serviço de Informação ao Cidadão), e-mail (Ouvidoria@trt15.jus.br), correspondência (Ouvidoria - Sede Judicial do Tribunal), telefonema (0800 7713315 ) e atendimento pessoal (Sede Judicial do Tribunal, 4º andar).

No atendimento pessoal é entregue um formulário para o cidadão para preenchimento.

**5.1.1.2 Receber Pedido de Informação**

# **Description**

Quando o Pedido de Informação é encaminhado:

1- pelo Portal TRT, é gerado um PROAD automático;

2- por e-mail, correspondência, telefonema e pessoalmente, o servidor que atender cadastra um PROAD com o assunto respectivo.

**5.1.1.3 Gateway**

**Gates**

**Fazer triagem inicial**

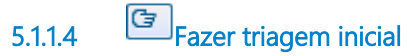

#### **Description**

Analisar se realmente se trata de pedido de acesso à informação. As informações que estiverem no Portal do Tribunal (Transparência Ativa) também são pedido de acesso à informação, apesar de estarem disponíveis para consulta.

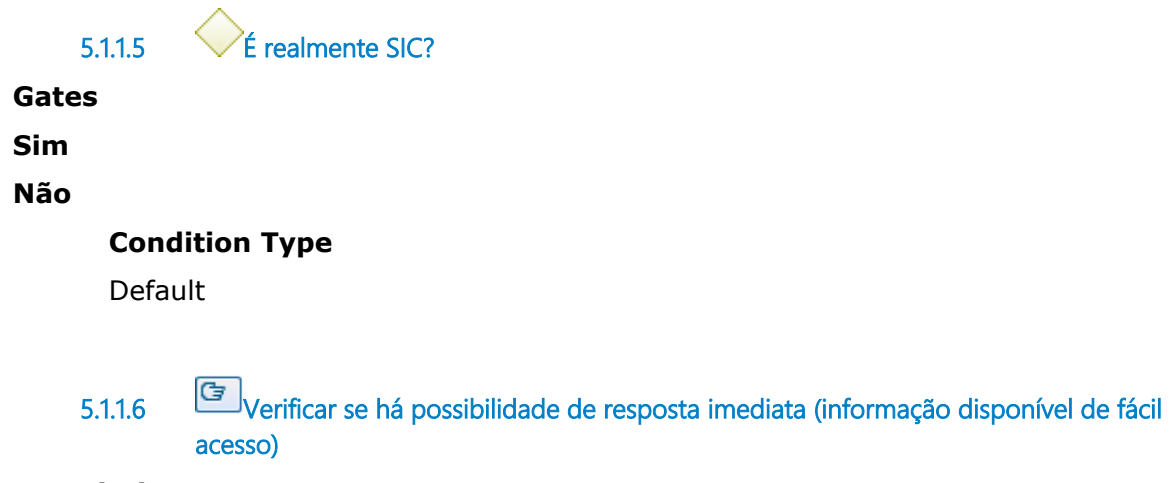

#### **Description**

Manter o cadastro do PROAD como SIC. Informação consta no Portal, cidadão não tinha localizado, enviar link para acesso da informação.

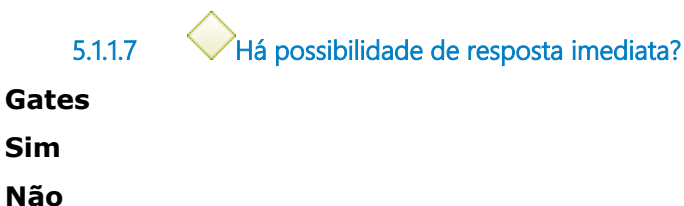

**Condition Type** Default

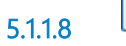

**5.1.1.8 Identificar Unidade que possui a informação**

#### **Description**

Quando a Ouvidoria não possui a informação ou não está no Portal do Tribunal (transparência ativa) faz-se necessário solicitar informações às diversas Unidades deste Regional.

**5.1.1.9 Gateway**

**Gates**

**Registrar na planilha de controle**

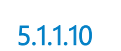

**5.1.1.10 Registrar na planilha de controle**

#### **Description**

Registrar na planilha de controle da Seção de Ouvidoria do TRT15.

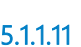

**5.1.1.11 Criar novo PROAD para consultar a Unidade**

#### **Description**

Com a finalidade de preservar a identidade do Manifestante.

**5.1.1.12 Enviar novo PROAD para Unidade responder**

#### **Description**

Enviar o PROAD gerado para a Unidade prestar a informação necessária.

**5.1.1.13 Analisar teor do pedido de acesso**

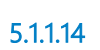

**5.1.1.14 Teor do pedido de acesso está sob a responsabilidade da Unidade?** 

**Gates**

**Sim Condition Type** Default **Não 5.1.1.15 Enviar para Ouvidoria, indicando a 5.1.1.16 Unidade responsável, se possível Implementation WebService 5.1.1.17 Verificar se há restrição de acesso nos termos da Lei 12527/11 5.1.1.18 Há restrição de acesso? Gates Não Condition Type** Default **Sim 5.1.1.19 Enviar resposta para Ouvidoria Implementation WebService 5.1.1.20 Gateway**

**Gates**

**Registrar na planilha de controle**

**5.1.1.21 Registrar na planilha de controle**

#### **Description**

Registrar na planilha de controle da Seção de Ouvidoria do TRT15.

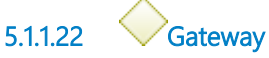

#### **Gates**

#### **Elaborar resposta ao Manifestante e informar sobre a possibilidade de recurso, se necessário**

**5.1.1.23 Elaborar resposta ao Manifestante e informar sobre a possibilidade de recurso, se necessário**

#### **Description**

Adequar resposta para apresentação ao cidadão/usuário dentro dos padrões de urbanidade. Informar ao solicitante sobre a possibilidade de recurso, o prazo, as condições e a autoridade competente quando for parcialmente ou integralmente indeferido (Art. 11, parágrafo 4º, da Lei 12.527/2011).

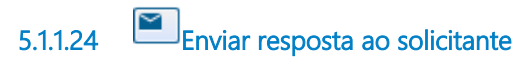

#### **Implementation**

**WebService** 

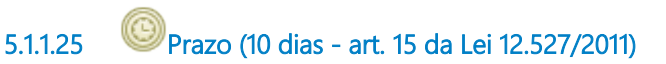

#### **Timer Date**

2021-08-24T00:00:00

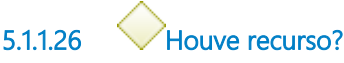

**Gates**

**Não**

**Condition Type**

Default

**Sim**

**5.1.1.27 Encaminhar recurso à autoridade hierárquica superior**

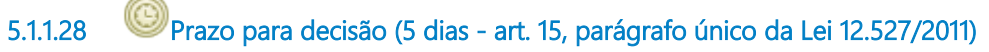

#### **Timer Date**

2021-08-24T00:00:00

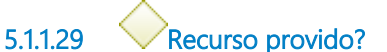

**Gates**

**Não**

**Condition Type**

Default

**Sim**

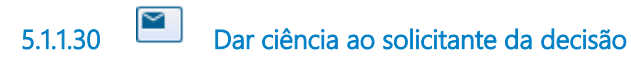

#### **Implementation**

**WebService** 

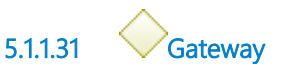

**Gates Registrar motivo do arquivamento no PROAD**

**5.1.1.32 Registrar motivo do arquivamento no PROAD**

#### **Description**

Para arquivar é necessário registrar o motivo para arquivamento.

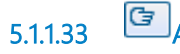

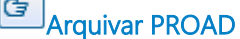

**5.1.1.34 Pedido de informação tratado**

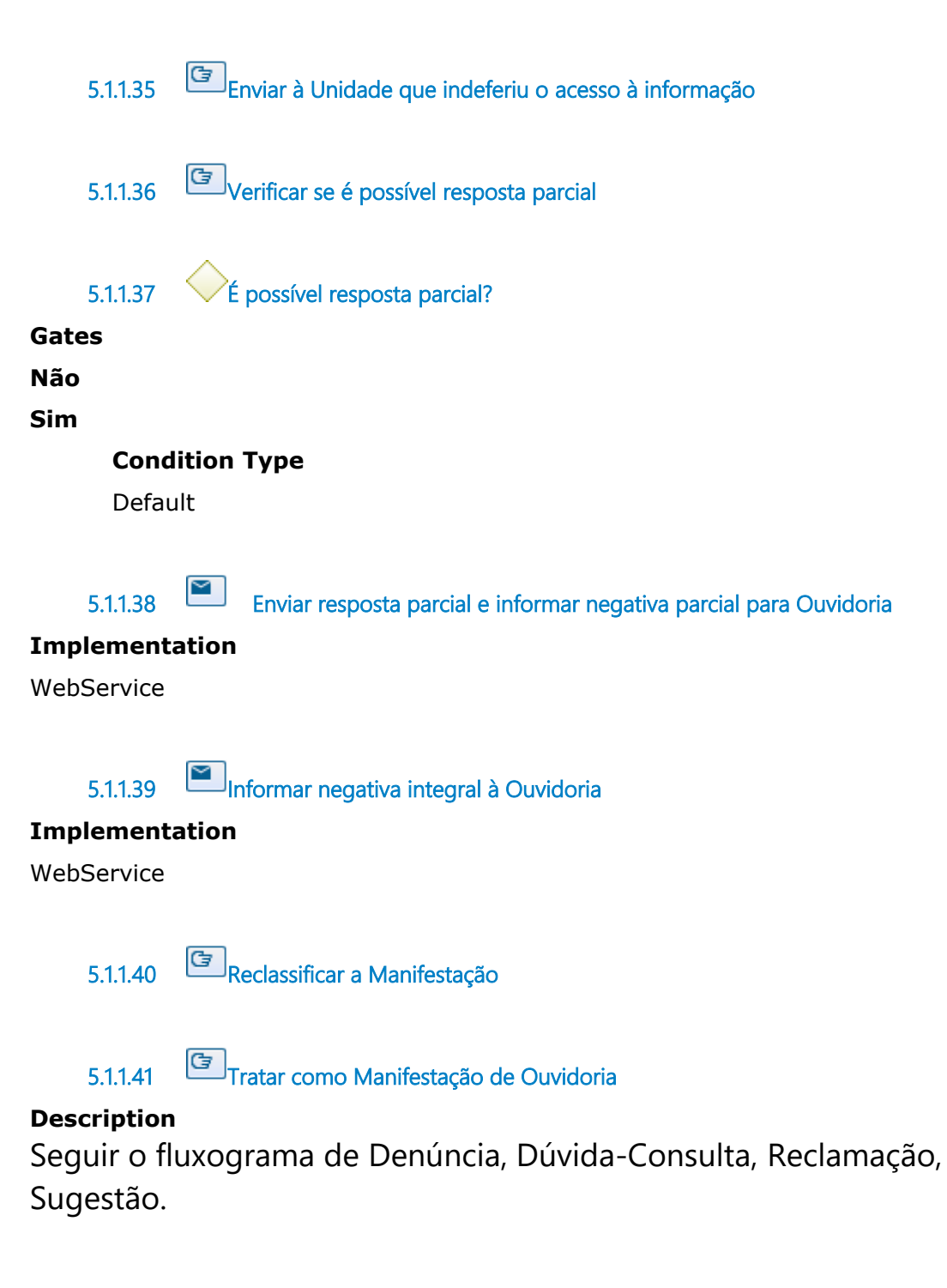

**5.1.1.42 Assunto alterado**

#### **Description**

No PROAD, servidor faz a alteração do assunto.

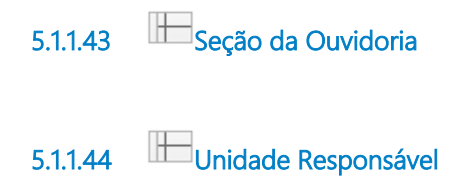